# Package 'SCOUTer'

October 12, 2022

Title Simulate Controlled Outliers

Version 1.0.0

Description Using principal component analysis as a base model, 'SCOUTer' offers a new approach to simulate outliers in a simple and precise way. The user can generate new observations defining them by a pair of well-known statistics: the Squared Prediction Error (SPE) and the Hotelling's  $T^2(1^2)$ statistics. Just by introducing the target values of the SPE and T^2, 'SCOUTer' returns a new set of observations with the desired target properties. Authors: Alba González, Abel Folch-Fortuny, Francisco Arteaga and Alberto Ferrer (2020).

License GPL-3

Encoding UTF-8

LazyData true

Maintainer Alba Gonzalez Cebrian <algonceb@upv.es>

RoxygenNote 7.1.1

**Depends** R  $(>= 3.5.0)$ , ggplot2, ggpubr, stats

Suggests knitr, rmarkdown

VignetteBuilder knitr

NeedsCompilation no

Author Alba Gonzalez Cebrian [aut, cre], Abel Folch-Fortuny [aut], Francisco Arteaga [aut], Alberto Ferrer [aut]

Repository CRAN

Date/Publication 2020-06-30 09:30:03 UTC

# R topics documented:

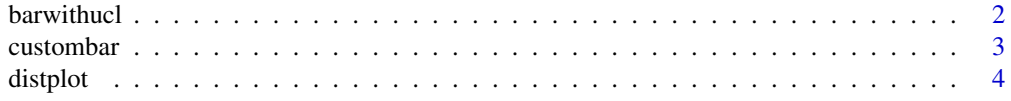

#### <span id="page-1-0"></span>2 barwithucl

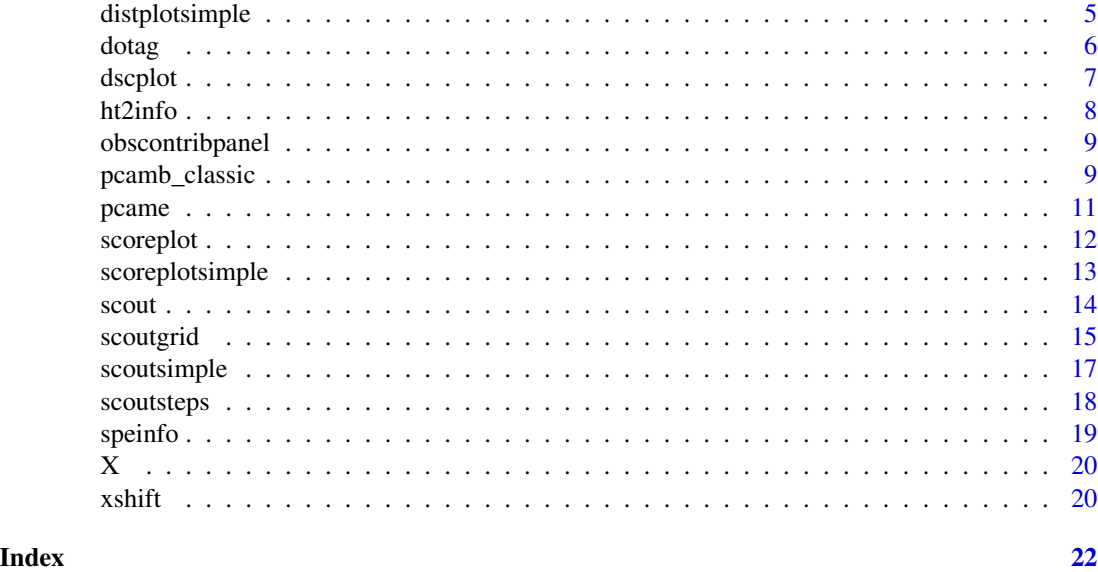

barwithucl *barwithucl*

# Description

Single bar plot with Upper Control Limis. Customized title and labels. Y-Axis limits are fixed according to the range of the values in x.

# Usage

```
barwithucl(
 x,
  iobs,
 ucl,
 plotname = "",
 ylabelname = '''',
 xlabelname = "Obs. Index"
)
```
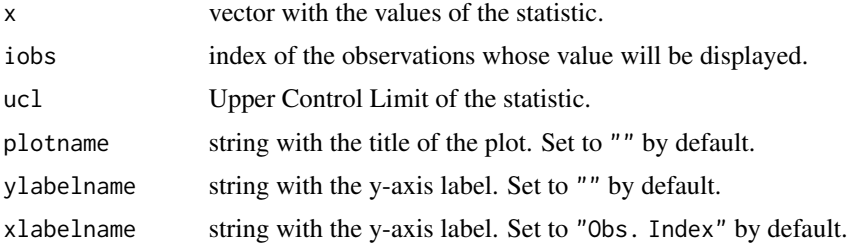

#### <span id="page-2-0"></span>custombar 3

#### Value

ggplot object with the individual value of a variable as a geom\_col with an horizontal line reference.

# Examples

```
barwithucl(c(1:10), 6, 5)
barwithucl(c(1:10), 6, 5, plotname = "Plot title", ylabelname = "Y label",
xlabelname= "X label")
```
custombar *custombar*

# Description

Bar plot with customized title and labels. Y-Axis limits are fixed according to the range of the values in X.

#### Usage

```
custombar(X, iobs, plotname = "", ylabelname = "Contribution", xlabelname = "")
```
# Arguments

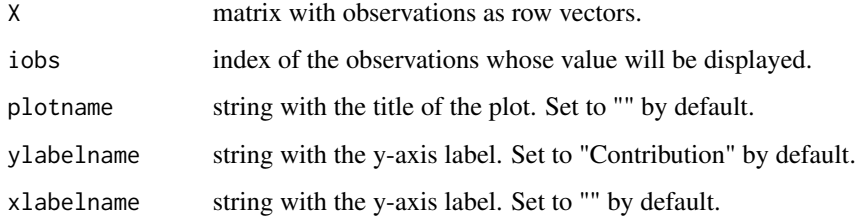

#### Value

ggplot object with the values of a vector with a customized geom\_col layer.

```
X \leftarrow as.matrix(X)custombar(X, 2)
custombar(X, 2, plotname = "Observation 2", ylabelname = bquote(x.["j"]),
xlabelname= "Variables")
```
<span id="page-3-0"></span>distplot *distplot*

# Description

Returns the distance plot providing a dataset and a Principal Component Analysis model.

# Usage

```
distplot(
 X,
 pcaref,
 obstag = matrix(0, nrow(X), 1),plottitle = "Distance plot\n"
)
```
# Arguments

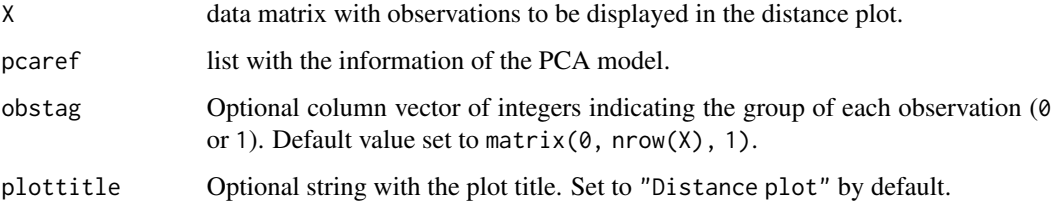

# Details

Coordinates are expressed in terms of the Hotelling's T^2 (x-axis) and the Squared Prediction Error (y-axis) obtained projecting X on the provided model. Observations can be identified by the obstag input argument.

## Value

ggplot object with the distance plot.

```
X \leftarrow \text{as_matrix}(X)pcamodel.ref <- pcamb_classic(X, 2, 0.05, "cent")
distplot(X, pcamodel.ref)
tags <- dotag(X[1:40,], X[-c(1:40),])
distplot(X, pcamodel.ref, obstag = tags, plottitle = "D plot title")
```
# <span id="page-4-0"></span>Description

Returns the distance plot directly providing the coordinates and Upper Control Limits.

# Usage

```
distplotsimple(
 T2,
  SPE,
  lim.t2,
  lim.spe,
 ncomp,
 obstag = matrix(0, length(T2), 1),alpha = 0.05,
 plottitle = "Distance plot\n"
)
```
# Arguments

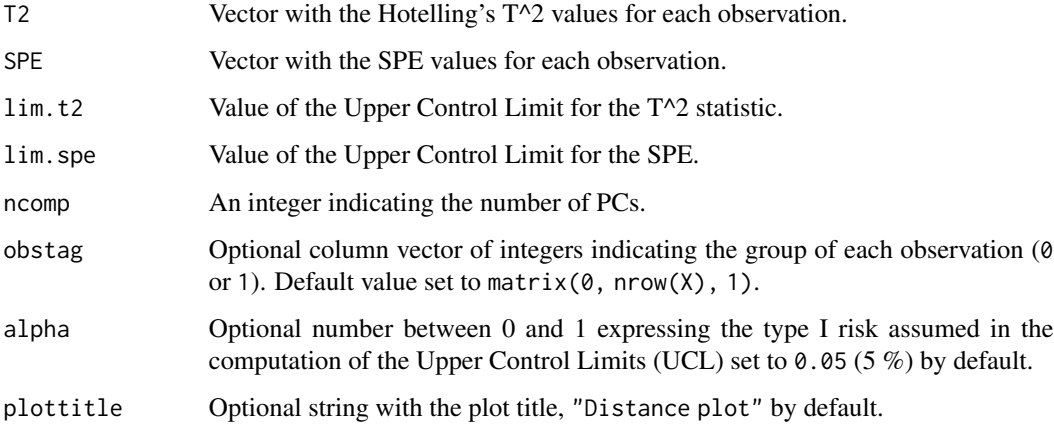

# Details

Coordinates are expressed in terms of the Hotelling's T^2 (T^2, x-axis) and the Squared Prediction Error (SPE, y-axis). Observations can be identified by the obstag input argument.

#### Value

distplotobj ggplot object with the generated distance plot.

```
X \leftarrow \text{as_matrix}(X)pcamodel.ref <- pcamb_classic(X[1:40,], 2, 0.05, "cent") # PCA-MB with first 40
# observations
pcaproj <- pcame(X[-c(1:40),], pcamodel.ref) # Project last observations
distplotsimple(pcaproj$T2, pcaproj$SPE, pcamodel.ref$limt2, pcamodel.ref$limspe,
pcamodel.ref$ncomp)
pcaproj <- pcame(X, pcamodel.ref) # Project all observations
tags \le dotag(X[1:40,], X[-c(1:40),]) # 0's for observations used in PCA-MB
distplotsimple(pcaproj$T2, pcaproj$SPE, pcamodel.ref$limt2, pcamodel.ref$limspe,
pcamodel.ref$ncomp, obstag = tags)
```
dotag *dotag*

## Description

Returns the tag vector to identify two different data sets

#### Usage

 $dotag(X.zeros = NA, X.ones = NA)$ 

#### Arguments

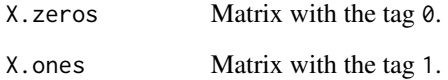

# Value

tag.all vector with 0 tags for observations in X. zeros and 1 tags for observations in X. ones.

```
X \leftarrow as_matrix(X)dotag(X[1:40,], X[-c(1:40),])
```
<span id="page-5-0"></span>

<span id="page-6-0"></span>dscplot *dscplot*

# Description

Returns the distance plot and the score plot providing a data matrix and a Principal Component Analysis (PCA) model. Observations can be identified by the obstag input argument.

# Usage

```
dscplot(
 X,
 pcamodel,
 obstag = matrix(0, nrow(X), 1),pcx = 1,
 pcy = 2,
 alpha = 0.05,
 nrow = 1,
 ncol = 2,
  legpos = "bottom"
\mathcal{E}
```
# Arguments

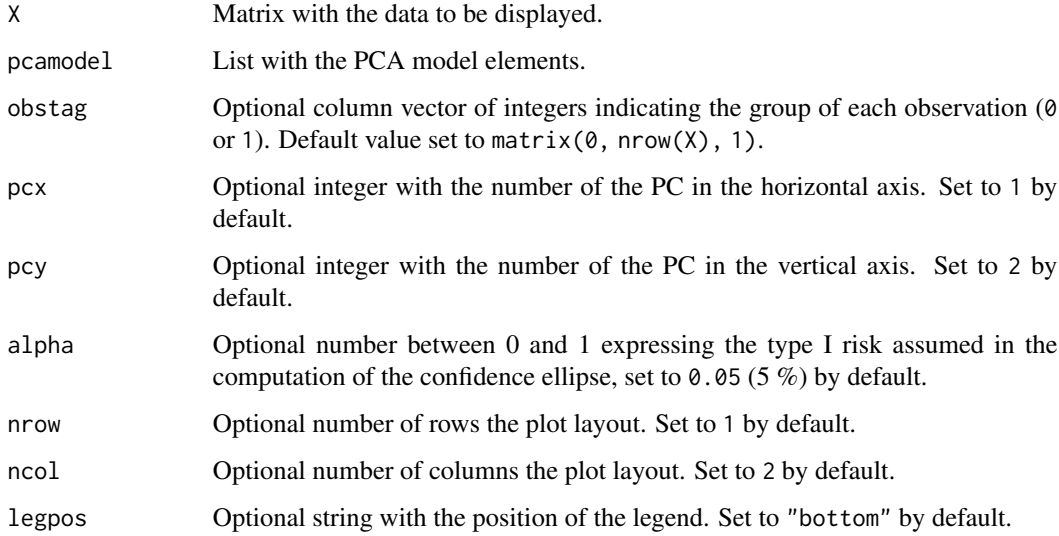

#### Value

ggplot object with the generated score plot.

```
X \leftarrow \text{as_matrix}(X)pcamodel.ref <- pcamb_classic(X[1:40,], 3, 0.05, "cent")
dscplot(X, pcamodel.ref)
dscplot(X, pcamodel.ref, nrow = 2, ncol = 1)tags <- dotag(X[1:40,], X[-c(1:40),])
dsplot(X, pcamodel.ref, obstag = tags, pcy = 3)
```
ht2info *ht2info*

# **Description**

Returns information about the Hotelling's  $T^2$  statistic for an observation. Two subplots show the information of an observation regarding its  $T^2$  statistic, i.e.: a bar plot indicating the value of the statistic for the observation, and a bar plot with the contribution that each component had for the  $T^2$  value. The term  $T^2_A$  makes reference to the T<sup> $2$ </sup> for a model with A principal components (PCs).

#### Usage

ht2info(HT2, T2matrix, limht2, iobs = NA)

# Arguments

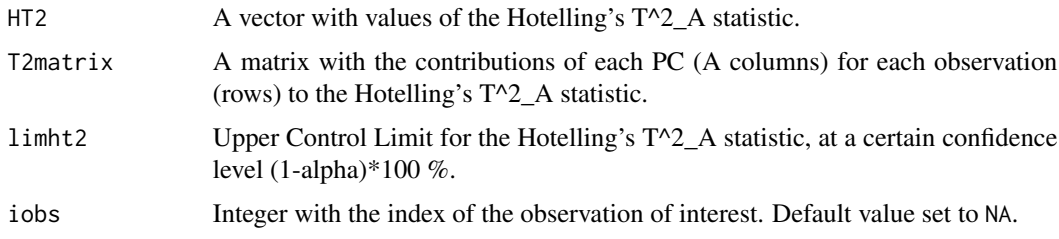

# Value

ggplot object with the generated bar plots.

```
X \leftarrow \text{as_matrix}(X)pcamodel.ref <- pcamb_classic(X[1:40,], 2, 0.05, "cent") # PCA-MB with first 40
# observations
pcaproj <- pcame(X[-c(1:40),], pcamodel.ref) # Project last observations
ht2info(pcaproj$T2, pcaproj$T2matrix, pcamodel.ref$limt2, 2) # Information about
# the T^2 of the row #2
```
<span id="page-7-0"></span>

<span id="page-8-0"></span>obscontribpanel *obscontribpanel*

#### Description

Information about the Hotelling's T^2 and the Squared Predidiction Error (SPE) of an observation. The term  $T^2A$  makes reference to the T<sup> $\alpha$ </sup> for a model with A principal components (PCs).

#### Usage

obscontribpanel(pcax, pcaref, obsid = NA)

# Arguments

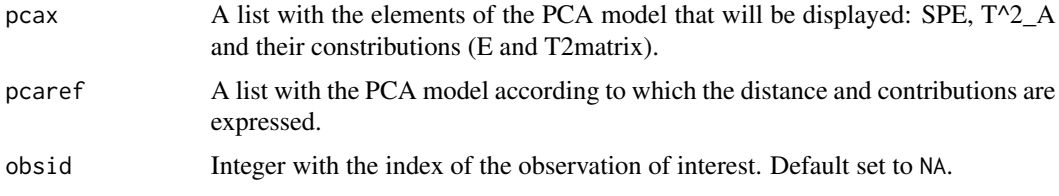

# Value

ggplot object with the generated bar plots in a 1 x 4 subplots layout.

#### Examples

```
X \leftarrow \text{as_matrix}(X)pcamodel.ref <- pcamb_classic(X[1:40,], 2, 0.05, "cent") # PCA-MB with first
# 40 observations
pcaproj <- pcame(X[-c(1:40),], pcamodel.ref) # Project last observations
obscontribpanel(pcaproj, pcamodel.ref, 2) # Information about the SPE and T^2
# of the row #2
```
pcamb\_classic *pcamb\_classic*

## Description

Principal Component Analysis (PCA) model fitting according to a matrix X using singular value decomposition (svd)

#### Usage

pcamb\_classic(X, ncomp, alpha, prepro)

#### **Arguments**

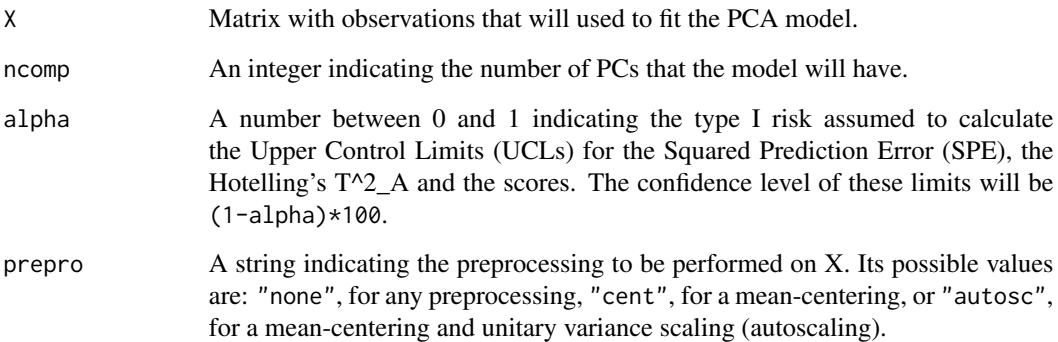

# Value

list with elements containing information about PCA model:

- m: mean vector.
- s: standard deviation vector.
- P: loading matrix with the loadings of each PC stored as columns.
- Pfull: full loading matrix obtained by the svd,
- lambda: vector with the variance of each PC.
- limspe: Upper Control Limit for the SPE with a confidence level (1-alpha)\*100 %.
- limt2: Upper Control Limit for the T^2\_A with a confidence level (1-alpha)\*100 %.
- limits\_t: Upper control Limits for the scores with a confidence level (1-alpha)\*100 %.
- prepro: string indicating the type of preprocessing performed on X.
- ncomp: number of PCs of the PCA model, A.
- alpha: value of the type I risk assumed to calculate the Upper Control Limits of the SPE, T^2\_A and scores.
- n: dimension of the number of rows in X.
- S: covariance matrix of X.

```
X \leftarrow as.matrix(X)pcamodel.ref <- pcamb_classic(X, 3, 0.1, "autosc") # PCA-MB with all observations
pcamodel.ref <- pcamb_classic(X[1:40,], 2, 0.05, "cent") # PCA-MB with first 40
# observations
```
<span id="page-10-0"></span>pcame *pcame*

# Description

Projection of X onto a Principal Component Analysis (PCA) model.

#### Usage

pcame(X, pcaref)

# Arguments

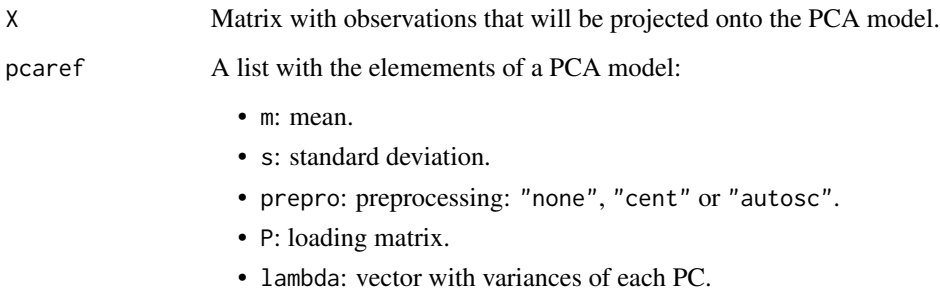

#### Details

pcame performs the projection of the data in X onto the PCA model stored as a list of parameters. It returns the projection of the observations in X, along with the Squared Prediction Errors (SPE), Hotelling's T^2\_A, contribution elements and the reconstruction of X obtained by the PCA model.

#### Value

list with elements containing information about X in the PCA model:

- Xpreprocessed: matrix X preprocessed.
- Tscores: score matrix with the projection of X on each one of the A PCs.
- E: error matrix with the par of X not explained by the PCA model.
- SPE: vector with the SPE for each observation of X.
- T2: vector with the T^\_A for each observation of X.
- T2matrix: matrix with the contributions of each PC to the T^2\_A for each observation of X.
- Xrec: matrix with the reconstructed part of X, i.e. the part of X explained by the PCA model.

```
X \leftarrow as_matrix(X)pcamodel.ref <- pcamb_classic(X, 3, 0.1, "autosc") # PCA-MB with all observations
pcame(X, pcamodel.ref) # Project all observations onto PCA model of pcamodel.ref
pcamodel.ref <- pcamb_classic(X[1:40,], 2, 0.05, "cent") # PCA-MB with first 40 observations
pcame(X[-c(1:40),], pcamodel.ref) # Project observations not used in PCA-MB onto PCA model
# of pcamodel.ref
```
scoreplot *scoreplot*

# Description

Returns the score plot providing a dataset and a pca model. Observations can be identified by the obstag input argument.

# Usage

```
scoreplot(
 X,
 pcamodel,
 obstag = matrix(0, nrow(X), 1),pcx = 1,
 pcy = 2,
 alpha = 0.05,
 plottitle = "Score plot\n"
)
```
# Arguments

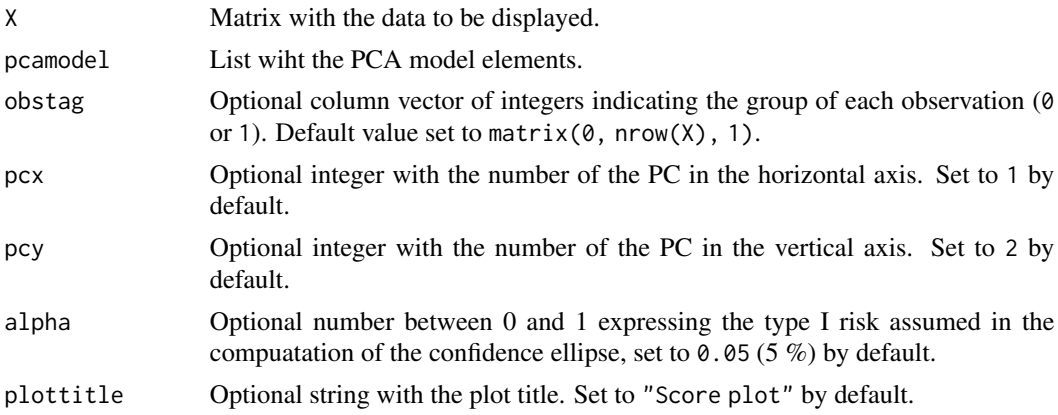

#### Value

ggplot object with the generated score plot.

<span id="page-11-0"></span>

# <span id="page-12-0"></span>scoreplotsimple 13

# Examples

```
X \leftarrow as.matrix(X)pcamodel.ref <- pcamb_classic(X[1:40,], 3, 0.05, "cent")
scoreplot(X, pcamodel.ref)
tags <- dotag(X[1:40,], X[-c(1:40),])
scoreplot(X, pcamodel.ref, obstag = tags, pcx = 2, pcy = 3, alpha = 0.1, plottitle = "T-plot")
```
scoreplotsimple *scoreplotsimple*

#### Description

Returns the score plot providing the scores matrix, T. Observations can be identified by the obstag input argument.

# Usage

```
scoreplotsimple(
 Tscores,
 pcx = 1,
 pcy = 2,
 obstag = matrix(0, nrow(Tscores), 1),alpha = 0.05,
 varT = stats::var(Tscores),
 plottitle = "Score plot\n"
)
```
#### Arguments

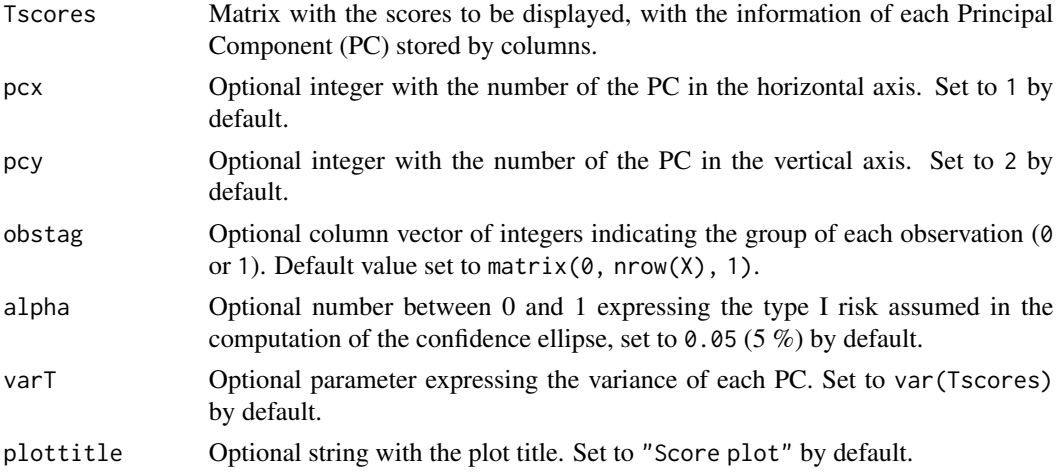

# Value

ggplot object with the generated score plot.

```
X \leftarrow \text{as_matrix}(X)pcamodel.ref <- pcamb_classic(X[1:40,], 3, 0.05, "cent")
pcaproj <- pcame(X, pcamodel.ref) # Project last observations
scoreplotsimple(pcaproj$Tscores)
pcaproj <- pcame(X[-c(1:40),], pcamodel.ref) # Project all observations
tags \le dotag(X[1:40,], X[-c(1:40),]) # 0's for observations used in PCA-MB
scoreplotsimple(pcaproj$Tscores, pcx = 2, pcy = 3, obstag = tags)
```
scout *scout*

# Description

Shift of an observation following a selected pattern.

# Usage

```
scout(
 X,
 pcaref,
 T2.y = NA,SPE.y = NA,
 nsteps = 1,
 nsteps.spe = 1,
 nsteps.t2 = 1,
 gspe = 1,
 gt2 = 1,
 mode = "simple"
\lambda
```
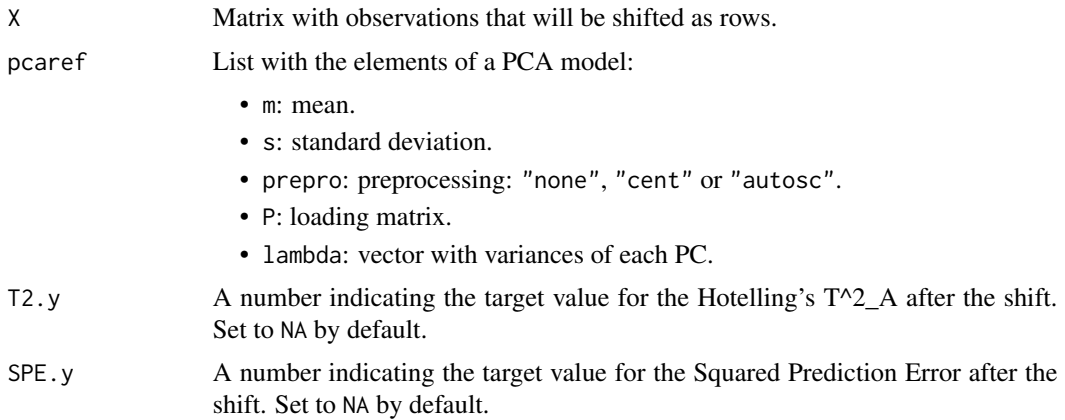

<span id="page-13-0"></span>

#### <span id="page-14-0"></span>scoutgrid to the second service of the service of the service of the service of the service of the service of the service of the service of the service of the service of the service of the service of the service of the ser

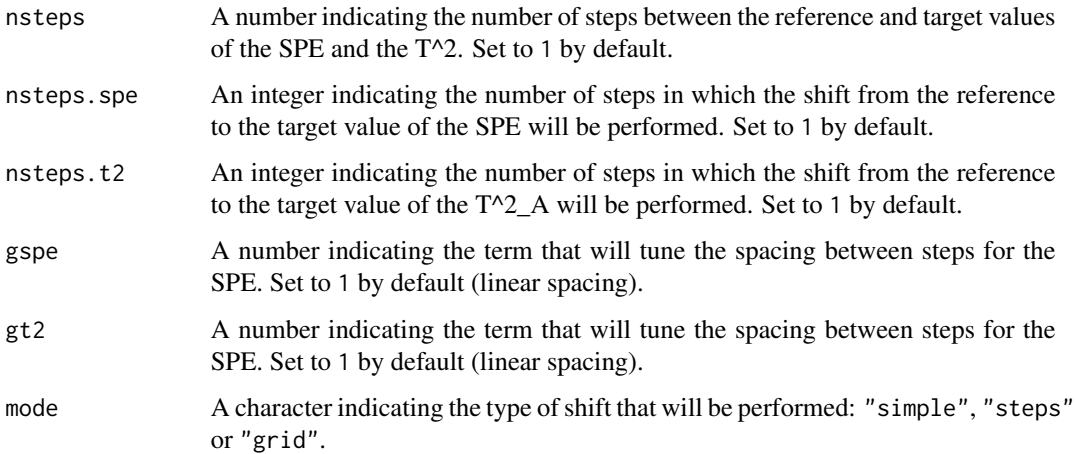

#### Value

list with elements:

- X: matrix with the new and shifted data.
- SPE: SPE of each one of the generated outliers in the list element X.
- T2: T^2 of each one of the generated outliers in the list element X.
- step.spe: step of each observation according to the shift of the SPE.
- step.t2: step of each observation according to the shift of the T^2.
- tag: is a vector of ones as long as the number of generated observations.

#### Examples

```
X \leftarrow \text{as_matrix}(X)pcamodel.ref <- pcamb_classic(X, 3, 0.1, "autosc") # PCA-MB with all observations
# Shift the first observation:
outscout <- scout(X[1,], pcamodel.ref, T2.y = 40, SPE.y = 50, nsteps.\text{spe} = 3, nsteps.t2 = 2,
gspe = 3, gt2 = 0.5, mode = "grid")
# Shift a set of observations increasing only the T^2 in one step:
```

```
outscout <- scout(X, pcamodel.ref, T2.y = matrix(40, nrow(X), 1), mode = "simple")
```
scoutgrid *scoutgrid*

#### Description

Shift of an array following a grid pattern.

#### 16 scoutgrid and the second second second second second second second second second second second second second second second second second second second second second second second second second second second second secon

# Usage

```
scoutgrid(
 X,
 pcaref,
 T2.target = NA,
 SPE.target = NA,
 nsteps.t2 = 1,
 nsteps.\,spe = 1,gspe = 1,
 gt2 = 1)
```
# Arguments

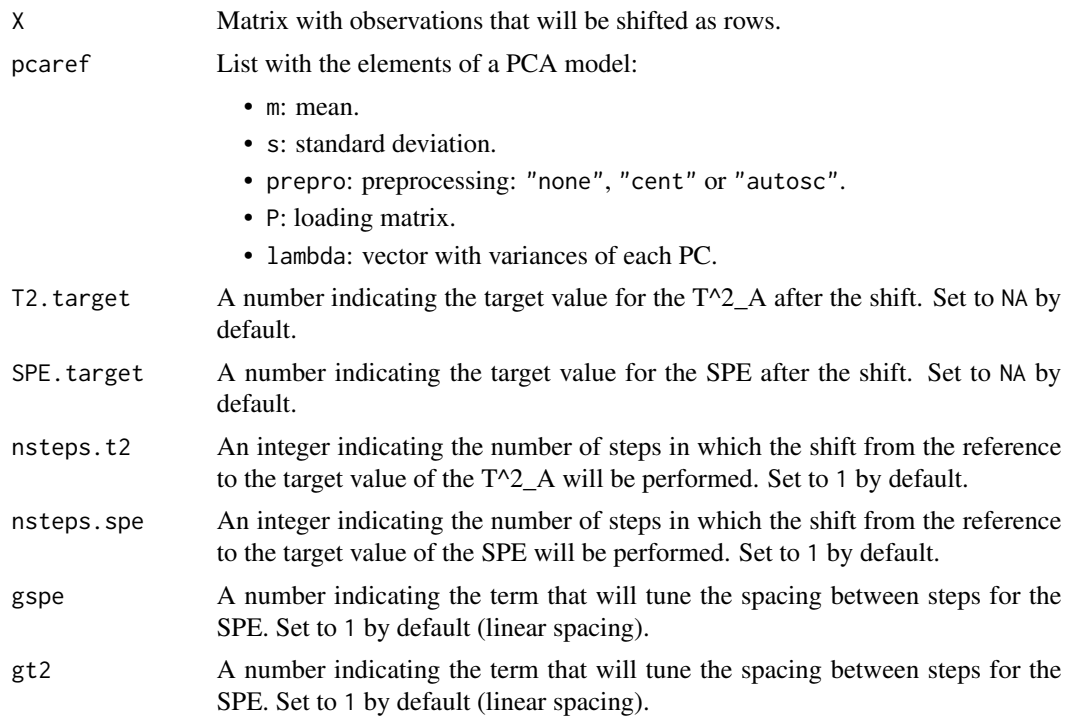

# Value

list with elements:

- X: matrix with the new and shifted data.
- SPE: SPE of each one of the generated outliers in the list element X.
- T2: T^2 of each one of the generated outliers in the list element X.
- step.spe: step of each observation according to the shift of the SPE.
- step.t2: step of each observation according to the shift of the T^2.
- tag: is a vector of ones as long as the number of generated observations.

# <span id="page-16-0"></span>scoutsimple 17

# Examples

```
X \leftarrow as_matrix(X)pcamodel.ref <- pcamb_classic(X, 3, 0.1, "autosc") # PCA-MB with all observations
# Shift a set of observations increasing the T^2 and the SPE in 3 and 2 linear and
# non-linear steps respectively:
outgrid <- scoutgrid(X, pcamodel.ref, T2.target = matrix(40, nrow(X), 1),
SPE.target = matrix(50, nrow(X), 1), nsteps.t2 = 3, nsteps.spe = 2, gspe = 4)
```

```
scoutsimple scoutsimple
```
# Description

Shift of an array with a single step.

#### Usage

```
scoutsimple(X, pcaref, T2.target = NA, SPE.target = NA)
```
# Arguments

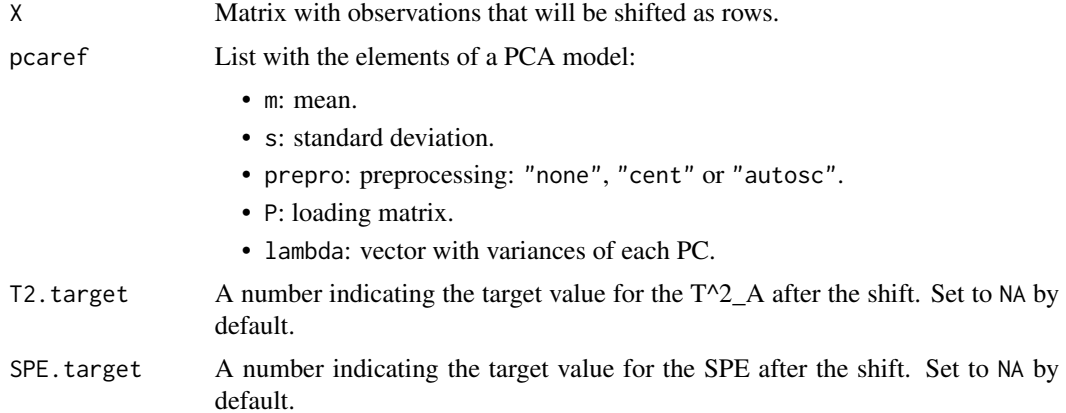

# Value

list with elements:

- X: matrix with the new and shifted data.
- SPE: SPE of each one of the generated outliers in the list element X.
- T2: T^2 of each one of the generated outliers in the list element X.
- step.spe: step of each observation according to the shift of the SPE.
- step.t2: step of each observation according to the shift of the T^2.
- tag: is a vector of ones as long as the number of generated observations.

```
X \leftarrow as_matrix(X)pcamodel.ref <- pcamb_classic(X, 3, 0.1, "autosc") # PCA-MB with all observations
# Shift a set of observations increasing only the T^2 in one step:
outsimple <- scoutsimple(X, pcamodel.ref, T2.target = matrix(40, nrow(X), 1))
```
scoutsteps *scoutsteps*

# Description

Shift of an array following a step-wise pattern.

#### Usage

```
scoutsteps(
  X,
  pcaref,
  T2.target = NA,
  SPE.target = NA,
  nsteps = 1,
  gspe = 1,
  gt2 = 1\mathcal{L}
```
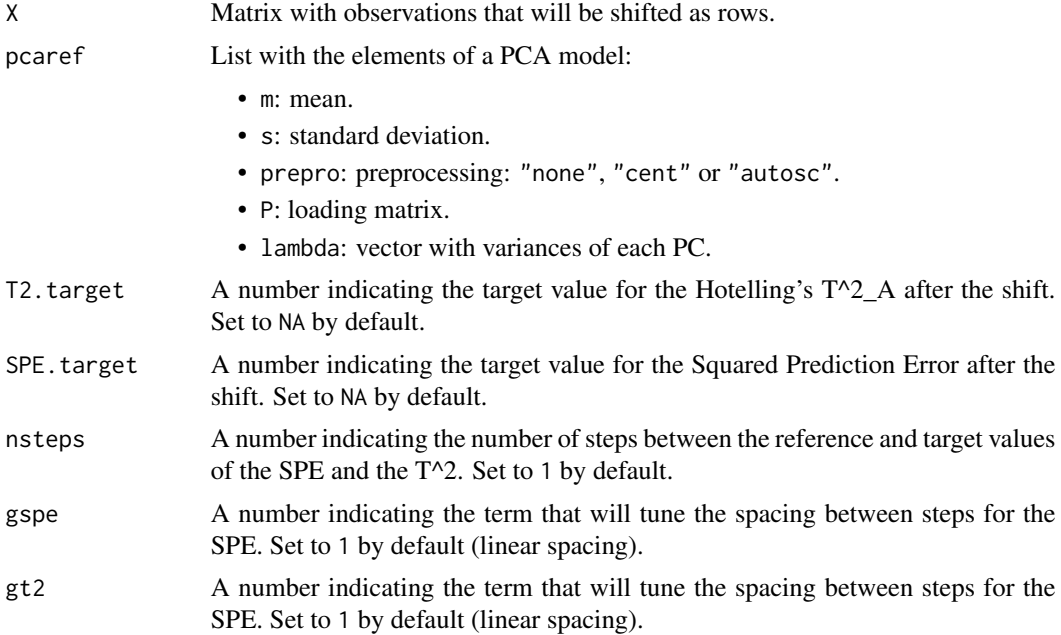

<span id="page-17-0"></span>

#### <span id="page-18-0"></span>speinfo and the special state of the special state of the special state of the special state of the special state of the special state of the special state of the special state of the special state of the special state of

#### Value

list with elements:

- X: matrix with the new and shifted data.
- SPE: SPE of each one of the generated outliers in the list element X.
- T2: T^2 of each one of the generated outliers in the list element X.
- step.spe: step of each observation according to the shift of the SPE.
- step.t2: step of each observation according to the shift of the T^2.
- tag: is a vector of ones as long as the number of generated observations.

#### Examples

```
X \leftarrow as_matrix(X)pcamodel.ref <- pcamb_classic(X, 3, 0.1, "autosc") # PCA-MB with all observations
# Shift a set of observations increasing the T^2 and the SPE in 4 linear steps:
outsteps <- scoutsteps(X, pcamodel.ref, T2.target = matrix(40, nrow(X), 1),
SPE.target = matrix(50, nrow(X), 1), nsteps = 4)# Shift a set of observations increasing the SPE in 4 non-linear steps:
outsteps <- scoutsteps(X, pcamodel.ref, SPE.target = matrix(50, nrow(X), 1), nsteps = 4,
gspe = 0.3
```
speinfo *speinfo*

#### Description

Information about the Squared Prediction Error (SPE) of an observation. Two subplots show the information of an observation regarding its SPE statistic, i.e.: a bar plot indicating the value of the statistic for the observation, and a bar plot with the contribution that each variable had for the SPE value

#### Usage

```
speinfo(SPE, E, limspe, iobs = NA)
```
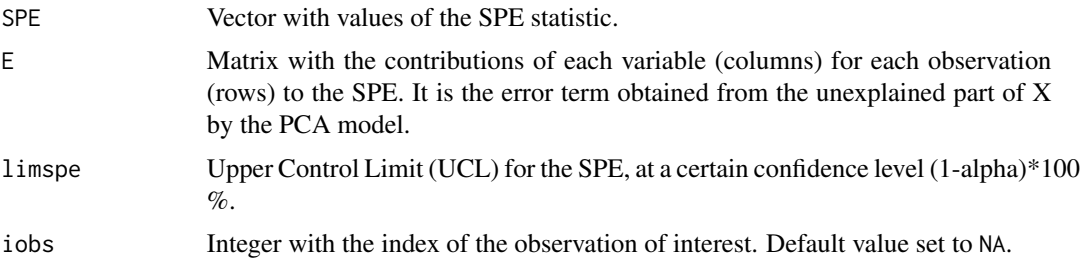

# Value

ggplot object with the generated bar plots.

#### Examples

```
X \leftarrow as.matrix(X)pcamodel.ref <- pcamb_classic(X[1:40,], 2, 0.05, "cent") # PCA-MB with first 40 observations
pcaproj <- pcame(X[-c(1:40),], pcamodel.ref) # Project last observations
speinfo(pcaproj$SPE, pcaproj$E, pcamodel.ref$limspe, 2) # Information about the SPE of the
# row #2
```
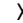

X *Demo dataset*

#### Description

It is a small data set to use as a demo for the SCOUTer package. It consists of normally distributed variables, with two Principal Components explaining an 80% of the total variance.

## Usage

X

# Format

A matrix data frame with 50 rows and 5 normally distributed variables.

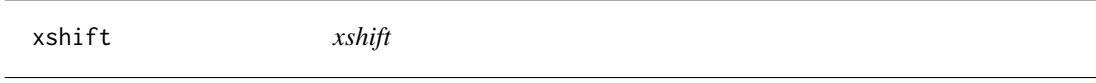

# Description

Shift of an observation. The performed operation results as a combination of two main directions: the direction of maximum gradient for the SPE (weighted by the parameter b) and the direction of the projection of the observation on the model (weighted by the parameter a).

#### Usage

xshift(X, P, a, b)

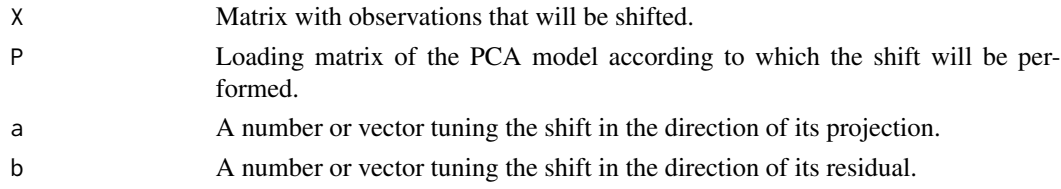

<span id="page-19-0"></span>

xshift 21

# Value

Matrix with shifted observation as rows, keeping the order of the input matrix X.

```
X \leftarrow \text{as_matrix}(X)pcamodel.ref <- pcamb_classic(X, 3, 0.1, "autosc") # PCA-MB with all observations
# Shift observation #10 increasing by a factor of 2 and 4 its T^2 and its SPE respectively
x.new <- xshift(X[10,], pcamodel.ref$P, sqrt(2) - 1, sqrt(4) - 1)
```
# <span id="page-21-0"></span>Index

∗ datasets X, [20](#page-19-0) barwithucl, [2](#page-1-0) custombar, [3](#page-2-0) distplot, [4](#page-3-0) distplotsimple, [5](#page-4-0) dotag, [6](#page-5-0) dscplot, [7](#page-6-0) ht2info, [8](#page-7-0) obscontribpanel, [9](#page-8-0) pcamb\_classic, [9](#page-8-0) pcame, [11](#page-10-0) scoreplot, [12](#page-11-0) scoreplotsimple, [13](#page-12-0) scout, [14](#page-13-0) scoutgrid, [15](#page-14-0) scoutsimple, [17](#page-16-0) scoutsteps, [18](#page-17-0) speinfo, [19](#page-18-0) X, [20](#page-19-0) xshift, [20](#page-19-0)